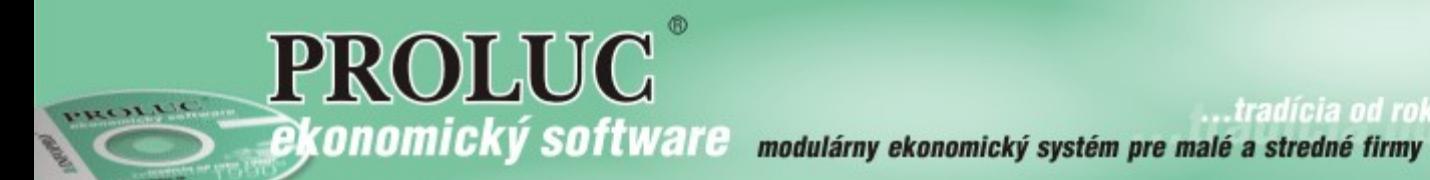

# ver. 2.21

aktualizácia dokumentu 29. júna 2022

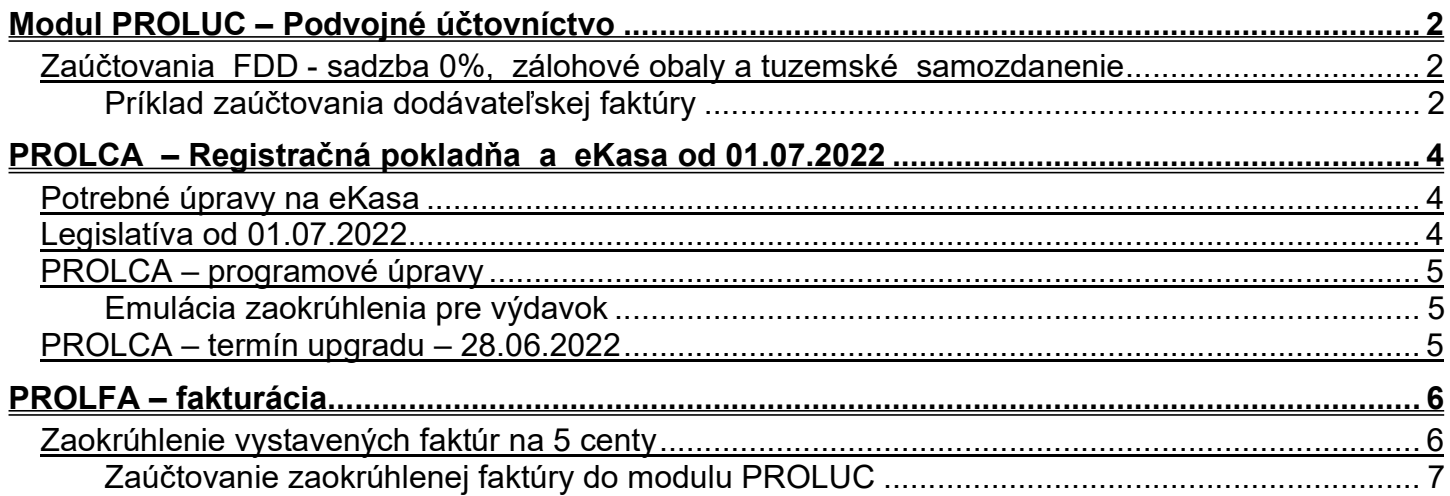

# Modul PROLUC – Podvojné účtovníctvo

Zaúčtovania FDD - sadzba 0%, zálohové obaly a tuzemské samozdanenie

Upravený program obsahuje aj aktualizovaný zoznam kódov pre DPH. Zoznam kódov zapisujete do políčka "Kód DPH" prípadne zoznam získate cez kláves F1

- 59 komb. sadzba dph=0 pre samozd. 10%, bez samozdanenia
- 60 komb. sadzba dph=0 pre samozd. 20%, bez samozdanenia
- 61 pre samozdanenie 10% aj 20%

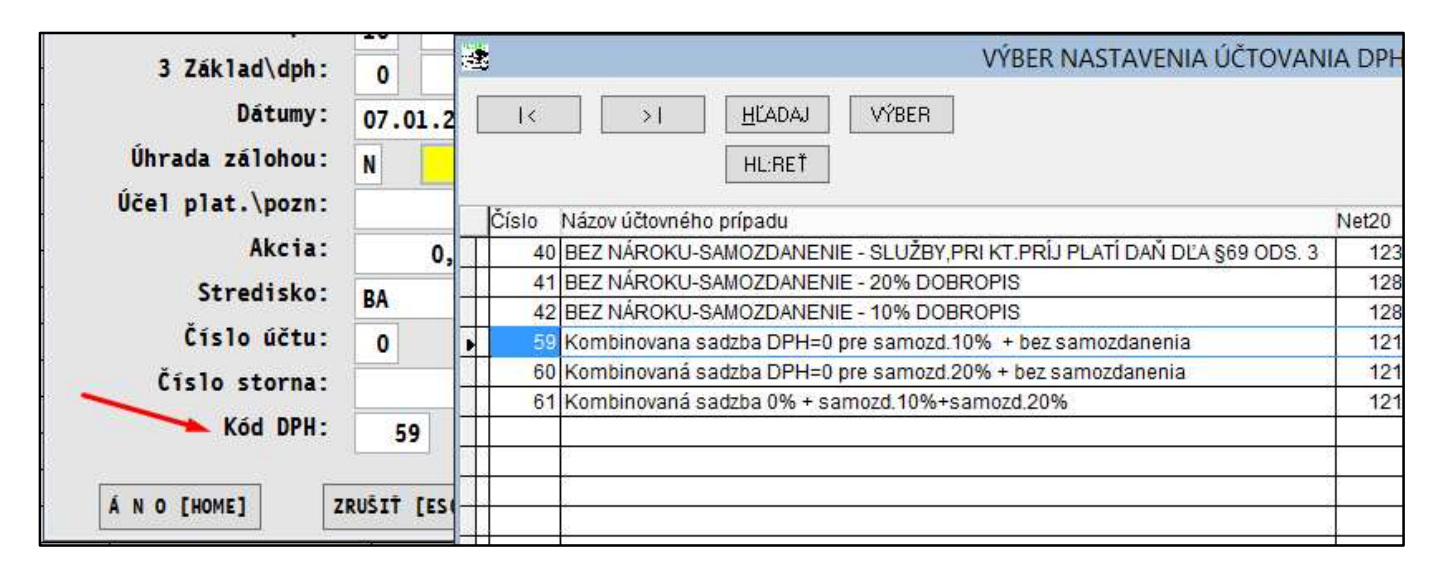

#### Príklad zaúčtovania dodávateľskej faktúry

Príklad:

- zaúčtovanie dodávateľskej faktúry pri sadzbe DPH=0, kde sú zálohované fľaše a aj tuzemské samozdanenie.
- Zaevidujete dodávateľskú faktúru (kde je v sadzbe 0 zálohové obaly aj samozdanenie)
- Vyberiete zadáte príslušný kód

![](_page_1_Picture_112.jpeg)

Po voľbe zaúčtovať vyskočí tabuľka, kde sa zadá, ktorá suma sa nemá samozdaňovať t.j. napr. suma zálohovaných fliaš

![](_page_2_Picture_38.jpeg)

Program samozdaní zvyšnú časť.

![](_page_2_Picture_39.jpeg)

Samozdanenie pre 20% program dopočíta.

![](_page_2_Picture_40.jpeg)

![](_page_2_Picture_41.jpeg)

Príklad:

![](_page_2_Picture_42.jpeg)

# PROLCA – Registračná pokladňa a eKasa od 01.07.2022

#### Potrebné úpravy na eKasa

- Na dodržanie legislatívy je potrebné vykonať upgrade fiskálnej pokladne.
- Tento úkon vám môže vykonať len vaša servisná organizácia.
- Preto kontaktujte svoju servisnú organizáciu na vykonanie potrebných úkonov.

#### Legislatíva od 01.07.2022

#### Zdroj: výrobca eKasa : www.varos.sk .

Od 1.7.2022 platí novela zákona o zavedení zaokrúhľovania hodnoty nákupov na obmedzenie obehu 1 a 2 centových mincí.

Na základe požiadaviek finančnej správy boli do eKasy FT5000 a FT4000 zapracované dve legislatívne zmeny a následne celý proces prebehol úspešnou recertifikáciou.

- 1. Zaokrúhľovanie platidla HOTOVOSŤ na 5 centov legislatívna zmena v Zákone o cenách
- 2. Znemožnenie zasielania Unikátneho identifikátora kupujúceho z eKasy na server FS v zmysle rozhodnutia Ústavného súdu SR

#### Tlačiarne FT4000B výmenou CHDÚ na CHDU5001 získajú:

- automatickú podporu zaokrúhlenia platidla Hotovosť na dokladoch
- výrazné zrýchlenie tlače dokladov FT4000 s CHDU5000 výhody
- celé spracovanie dokladu je v réžii tlačového manažéra /počítač nepotrebuje mať spustenú žiadnu ďalšiu službu/
- úspora papiera /redukcia veľkosti QR-kódu a možnosť nastavenia rozostupu medzi riadkami dokladu/
- indikácia OFF-line dokladov na klávesnici tlačiarne /blikanie spodnej LED diódy/
- manuálne odoslanie OFF-line dokladov na server FS /stlačením tlačítka POTVRĎ na klávesnici/
- prehliadač pokladničných dokladov s možnosťou filtrácie podľa typu dokladu, čísla uzávierky, dátumového intervalu

#### Tlačiarne FT5000 výmenou CHDÚ na CHDU5001 získajú:

- automatickú podporu zaokrúhlenia platidla Hotovosť na dokladoch
- výrazné zrýchlenie tlače dokladov
- úspora papiera /redukcia veľkosti QR-kódu a možnosť nastavenia rozostupu medzi riadkami dokladu/
- možnosť opravy dokladov a ich odoslanie na server FS cez WEB rozhranie tlačiarne
- jednoduchý prehľad kompletnej komunikácie s FS a tlačených dokladov uložených v CHDU5000
- údaje v CHDÚ sú uložené ako na disku počítača v prehľadnej dátovej štruktúre s jednoduchým prístupom
- iednoduchá funkcionalita odosielania dokladov emailom

Emulácia zaokrúhlenia pre výdavok

- "Technická" realizácia zaokrúhlenia je vykonávaná priamo v upgradovanej eKasa.
- Modul PROLCA obsahuje len úpravu zobrazenia výdavku zohľadňujúce zaokrúhlenie pri hotovostnej platbe, ako to technicky vykoná upgradovaná eKasa.
- emulácia zaokrúhlenia pre výdavok je nastavená v module PROLCA od dátumu 01.07.2022
- Modul PROLCA obsahuje upravené tlačové zostavy na paragóny pod označením E1 E2 E3 E4.

![](_page_4_Picture_59.jpeg)

#### PROLCA – termín upgradu – 28.06.2022

Upgrade modulu PROLCA je zverejnený na web stránke od 28.06.2022.

# PROLFA – fakturácia

### Zaokrúhlenie vystavených faktúr na 5 centy

Ak si chcete nastaviť zaokrúhlenie vystavenej faktúry v module PROLFA na 5 centy, môžete to vykonať nasledovne:

![](_page_5_Picture_40.jpeg)

Príklad: vypočítané zaokrúhlenie na vystavenej faktúre.

![](_page_5_Picture_41.jpeg)

#### Poznámka:

- Nastavenie si môžete vykonať kedykoľvek.
- Nie je v programe obmedzované systémovým dátumom.

#### Zaúčtovanie zaokrúhlenej faktúry do modulu PROLUC

Zaokrúhlenie je automaticky ponúknuté do sadzby 0 % Takto bude aj ponúknuté na zaúčtovanie.

V prípade ak vystavujete faktúry tovarom v sazdbe 0 % , bude potrebné si toto zaokrúhlenie až v zaúčtovaní dokladu rozpísať do samostatného účtovného riadku.

![](_page_6_Picture_25.jpeg)